## **Admin Site How do I use the practice report tool?**

You can view a report on practices by navigating to scheduling/games->schedule/game reports->practice report.

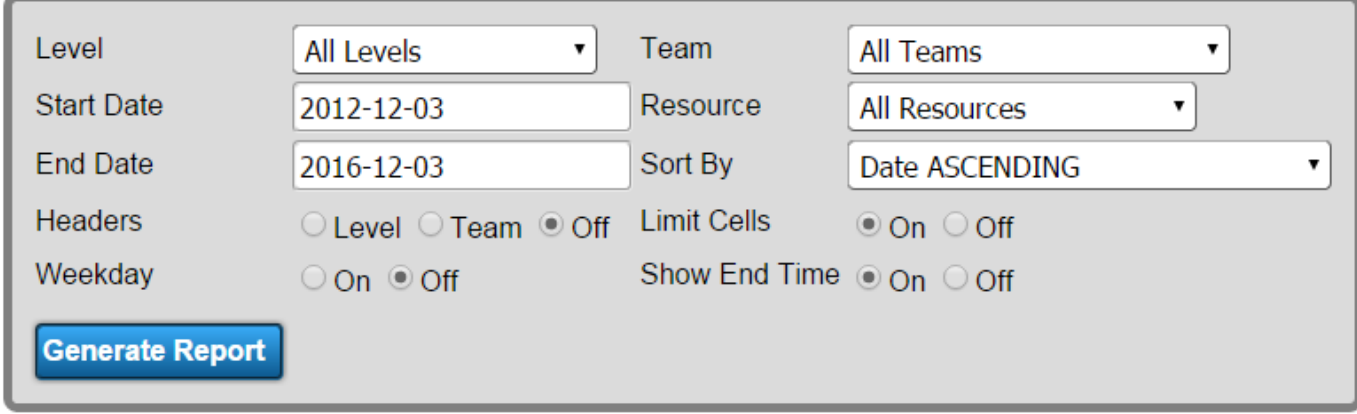

You can build the report according to level, date range, team, and resource. You can sort and format the table using the option fields.

Unique solution ID: #1096 Author: MYL Last update: 2015-12-03 18:12